# **Chilton County Board of Education Professional Development Guide**

Link to Professional Development-

<https://al.harrisschool.solutions/ChiltonCounty/S/ProfessionalDevelopment>

IMPORTANT INFORMATION REGARDING LINK- Employees must click the link directly from CCBOE website. Copy and pasting link once it has been opened in a browser window will cause PD forms to overwrite each other. Each click to the link creates a NEW PD form. If the PD form is not completed in three business days, the transaction will automatically delete.

Step 1:

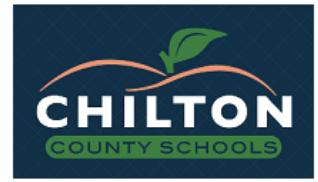

### Welcome to our electronic signature service...

Please note that your continued use of this service constitutes your agreement to use electronic signatures in lieu of a paper document with a traditional hand-written signature. Electronic signatures are legally recognized throughout the United States. Your electronic signature will take place when you type your name and/or initials into the marked areas on the subsequent document(s) and then you click both the Review and Submit buttons on each document to indicate your agreement and/or authorization.

You also certify that these documents are intended for you and that you are authorized to sign the documents. If you have received these by mistake, please do not continue and email us or call 205-280-3000 to report our error.

If you do not wish to sign these documents electronically, please contact us and do not continue with this process. However, we expect that you will prefer this free, easy-to-use, fast and environmentally sound option.

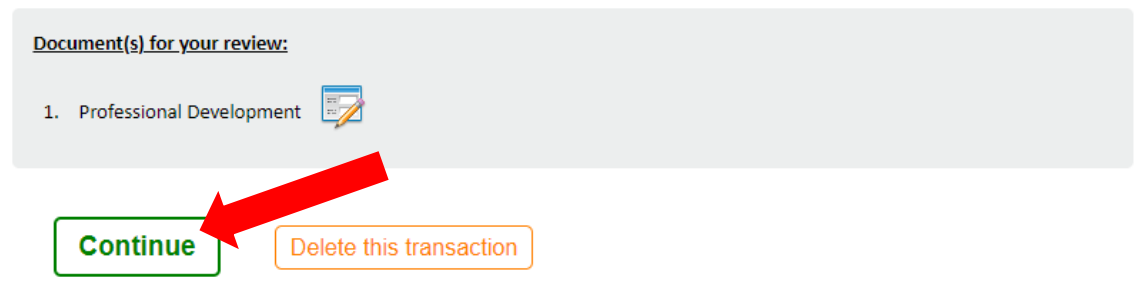

\* Bookmark or copy this page location to return later: https://al.harrisschool.solutions/ChiltonCounty/P/E5sorMuYr1h3OEeHCFni

## Step 2: Complete Professional Development Form

- All areas in YELLOW must be completed.
- Example below with important information.

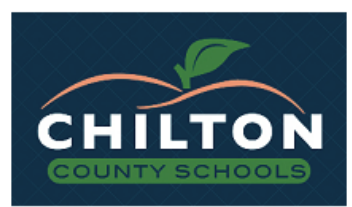

## **Chilton County Schools** Professional Development

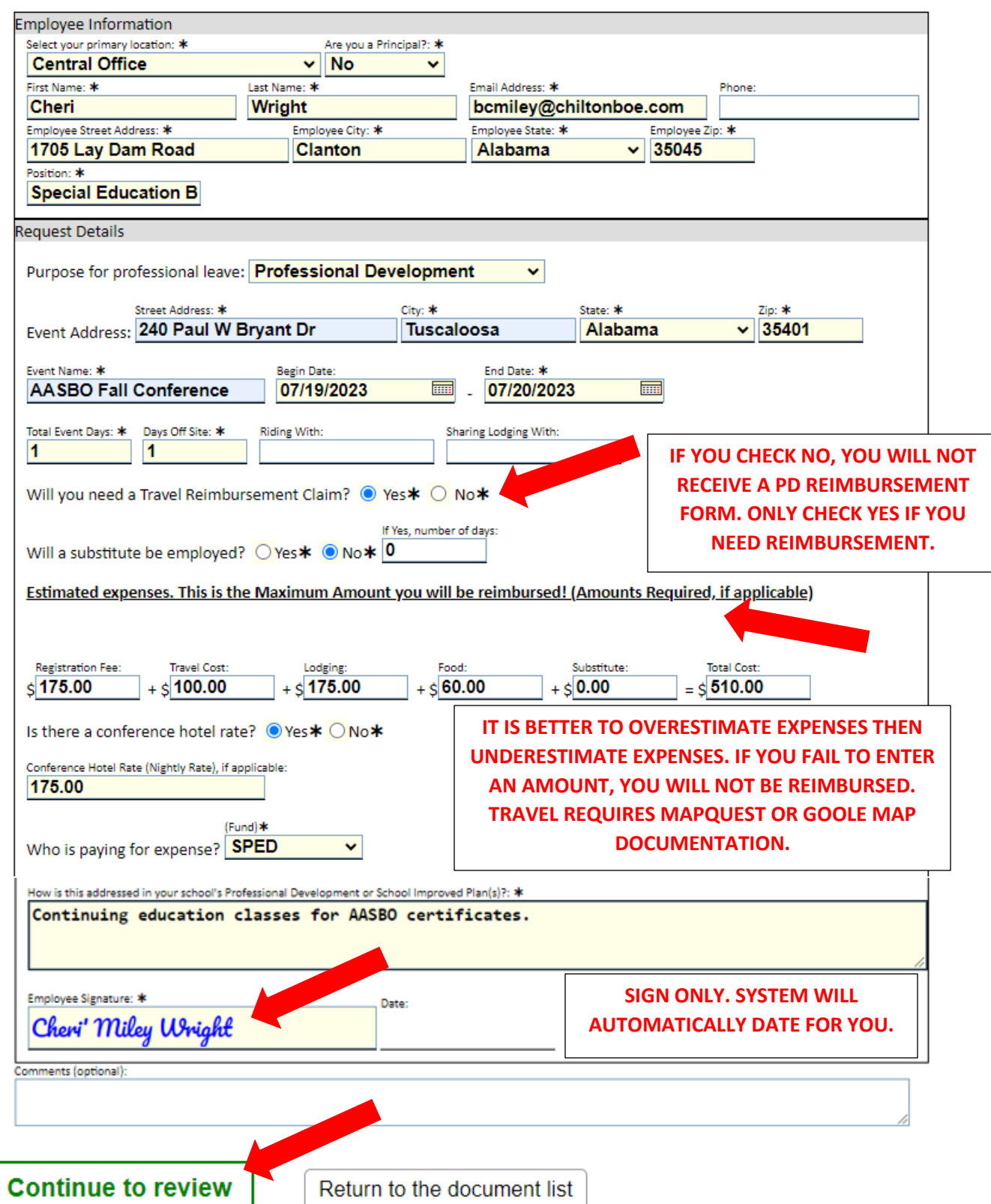

## Step 3: Employee - Review Completed Professional Development Form

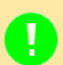

• You are ALMOST DONE. Please review the electronically signed document carefully.

#### o Then click SUBMIT SIGNED DOCUMENT below if it is correct.

O Click GO BACK TO MAKE CHANGES if you see something that needs to be changed.

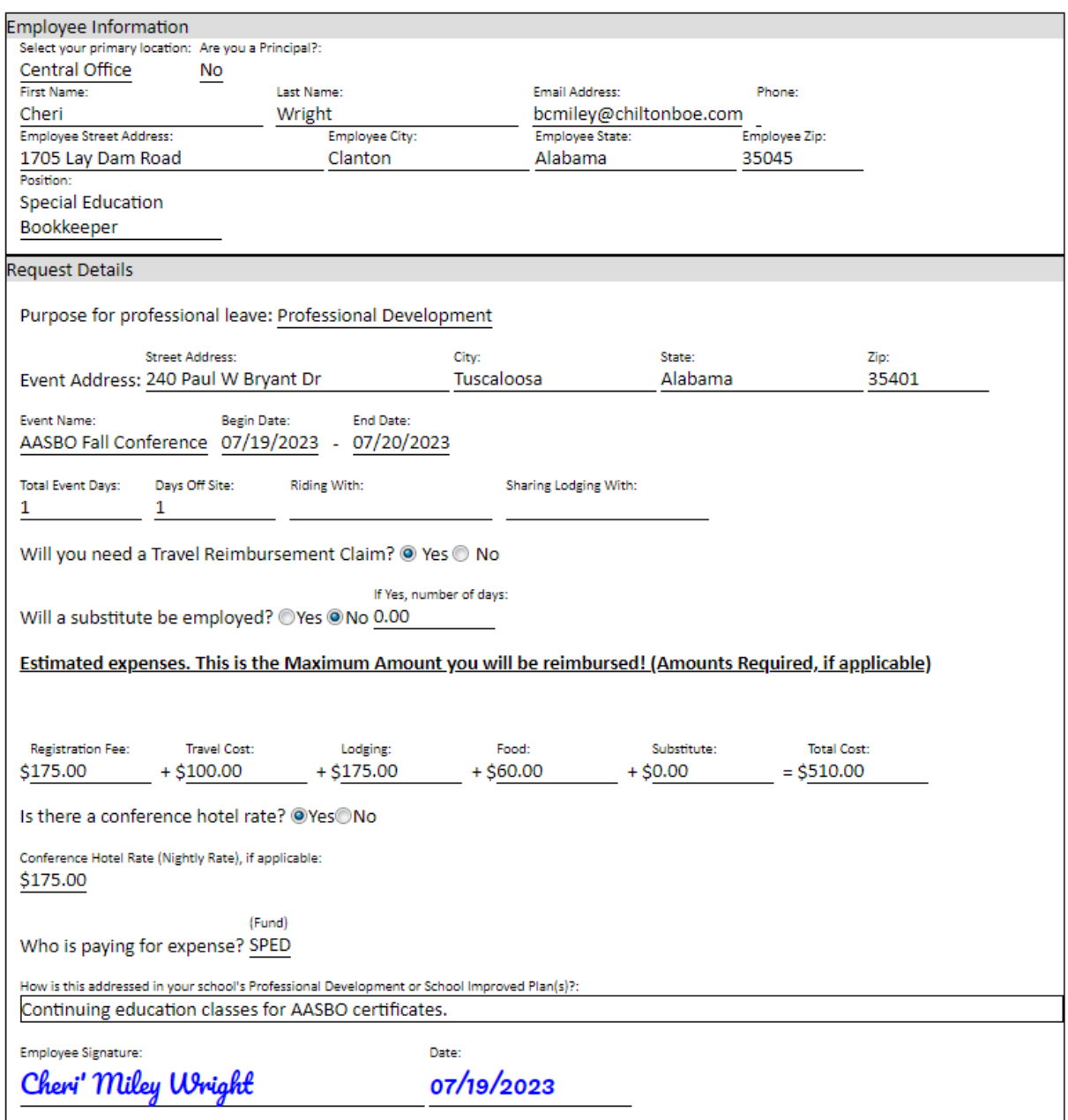

Comments (optional):

#### Electronic Signature Process Record The document above has been electronically signed in accordance with the law.

YUID: e08bb93b-4849-4348-a400-a37858bc55d1-bdabb292-9929-4811-9872-1e98e22c76d8

Signing party: Employee<br>Signer ID: ca4d973a-43a0-4cf6-8a85-d7a14871f40d<br>IP Address: 216.109.51.50<br>Timestamp: 2023-07-19 09:31:22 CDT (2023-07-19 14:31:22.7332)<br>Email: bcmiley@chiltonboe.com<br>User: Cheri' Miley Wright <br/>c

**Submit signed document** Go back to make changes **SUBMIT SIGNED DOCUMENT, IF ALL INFORMATION IS CORRECT.** 

**IF YOU NEED TO CORRECT INFORMATION, CLICK GO BACK TO MAKE CHANGES. IT WILL TAKE YOU BACK TO PD FORM ON PREVIOUS SCREEN TO MAKE NECESSARY CHANGES.** 

3

Employee will receive confirmation once PD form has been submitted.

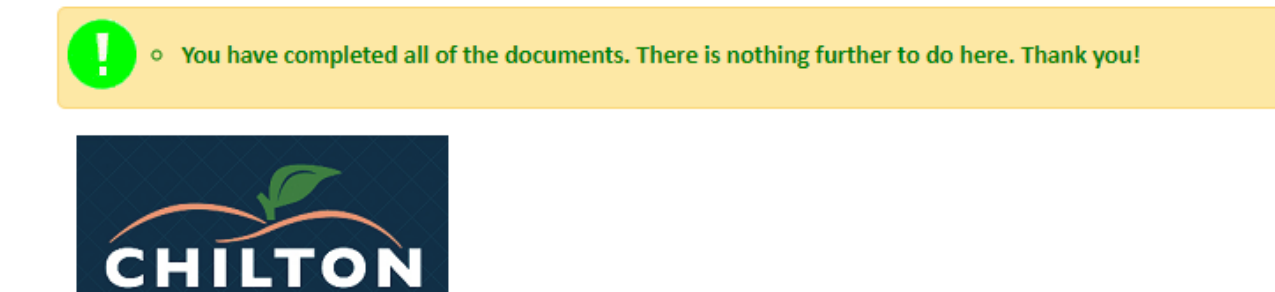

# You are done. Thank you!

Please note that your continued use of this service constitutes your agreement to use electronic signatures in lieu of a paper document with a traditional hand-written signature. Electronic signatures are legally recognized throughout the United States. Your electronic signature will take place when you type your name and/or initials into the marked areas on the subsequent document(s) and then you click both the Review and Submit buttons on each document to indicate your agreement and/or authorization.

You also certify that these documents are intended for you and that you are authorized to sign the documents. If you have received these by mistake, please do not continue and email us or call 205-280-3000 to report our error.

If you do not wish to sign these documents electronically, please contact us and do not continue with this process. However, we expect that you will prefer this free, easy-to-use, fast and environmentally sound option.

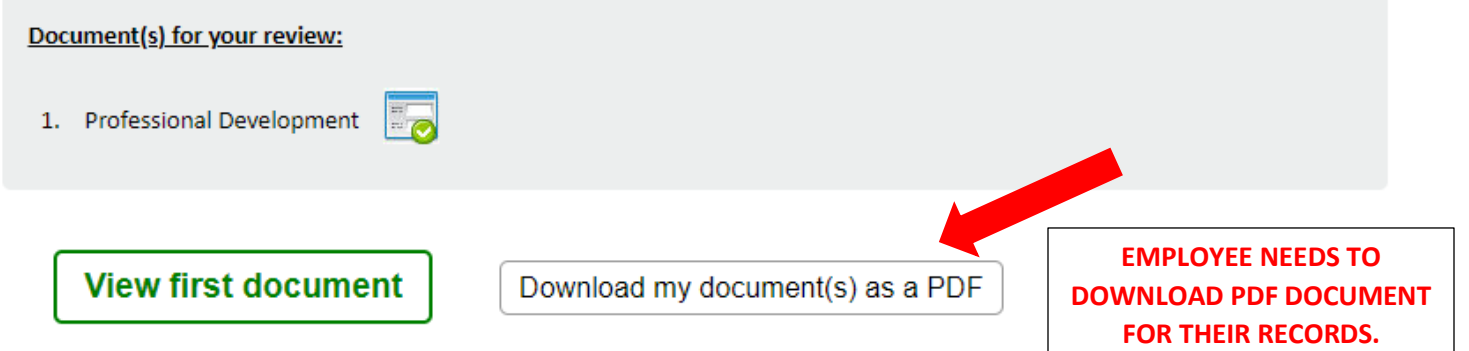

\* Bookmark or copy this page location to return later: https://al.harrisschool.solutions/ChiltonCounty/P/59sQ1y93qrfqwXuAjbiS

PD form will be routed through CCBOE Workflow. (Diagram attached) Principal/Supervisor, Bookkeeper, Curriculum Coordinator, Teaching & Learning Coordinator, and CSFO will complete the following steps.

STEP 1: You will receive an email from Harris School Solutions that states you need to complete a standard package and disclosures package. It may also say a Professional Development Form has been submitted. Be on the lookout for either email. (See email example below)

### Standard Package & Disclosures submitted External Inbox x

Chilton County Schools <admin@al.harrisschool.solutions> to me  $\star$ 

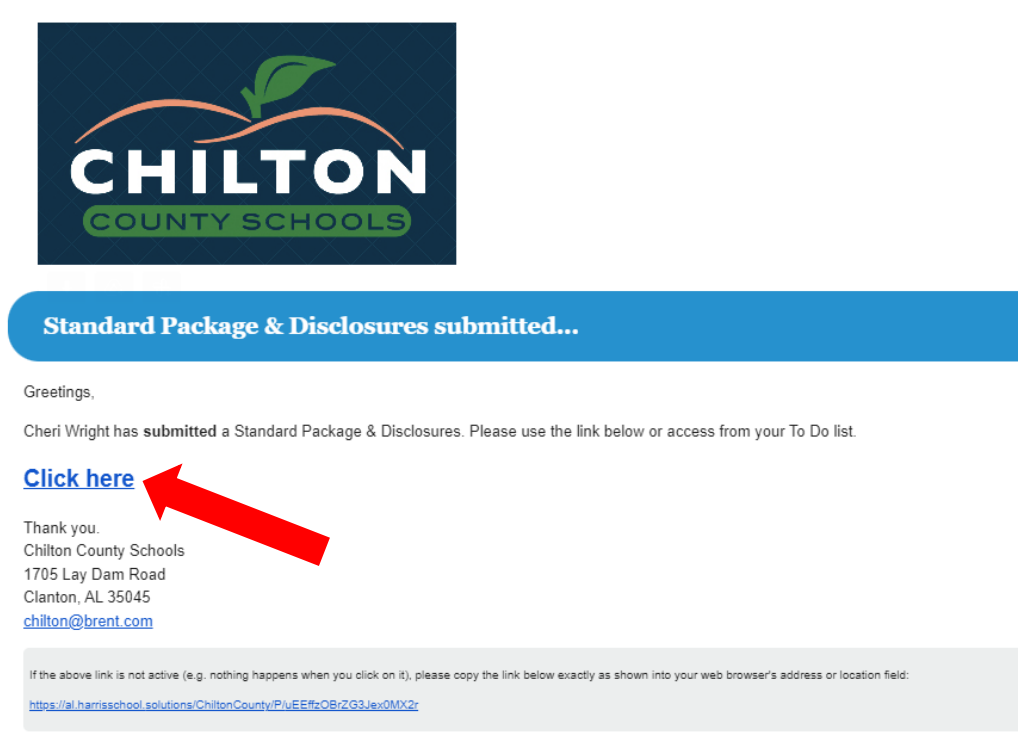

Step 2: You will be directed to the PD website to complete package documents.

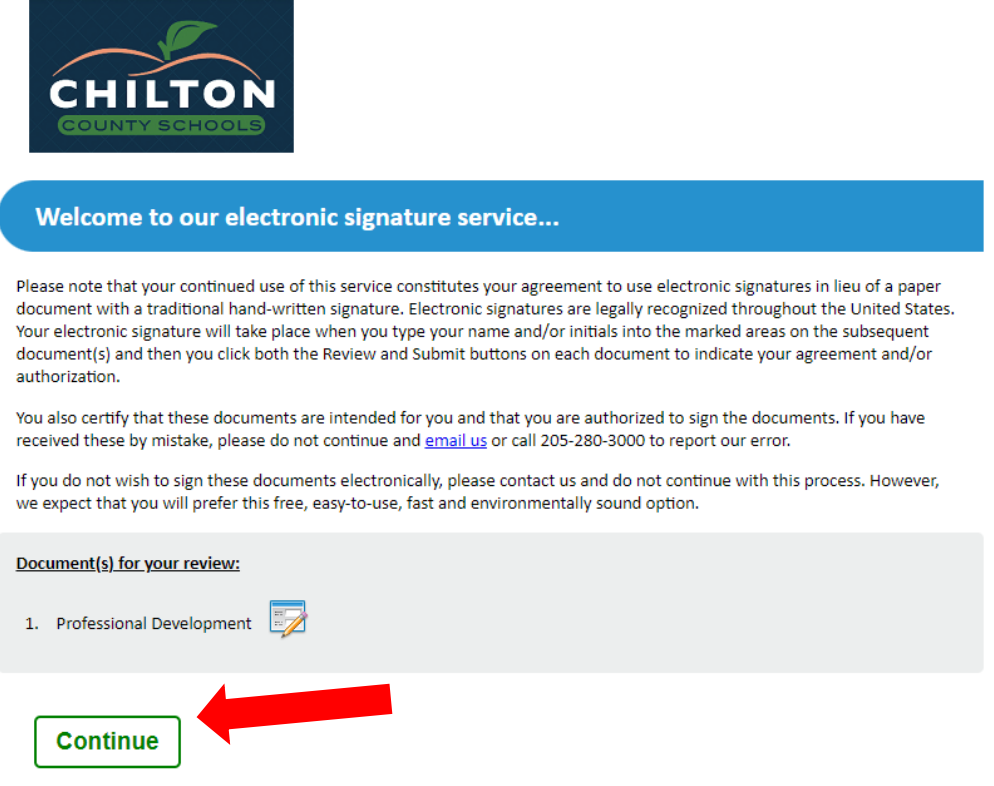

\* Bookmark or copy this page location to return later: https://al.harrisschool.solutions/ChiltonCounty/P/uEEffzOBrZG3Jex0MX2r

Step 3: After you click continue, you will open the PD document submitted by the employee. Review document carefully before approving, rejecting, or returning. Portion to be completed:

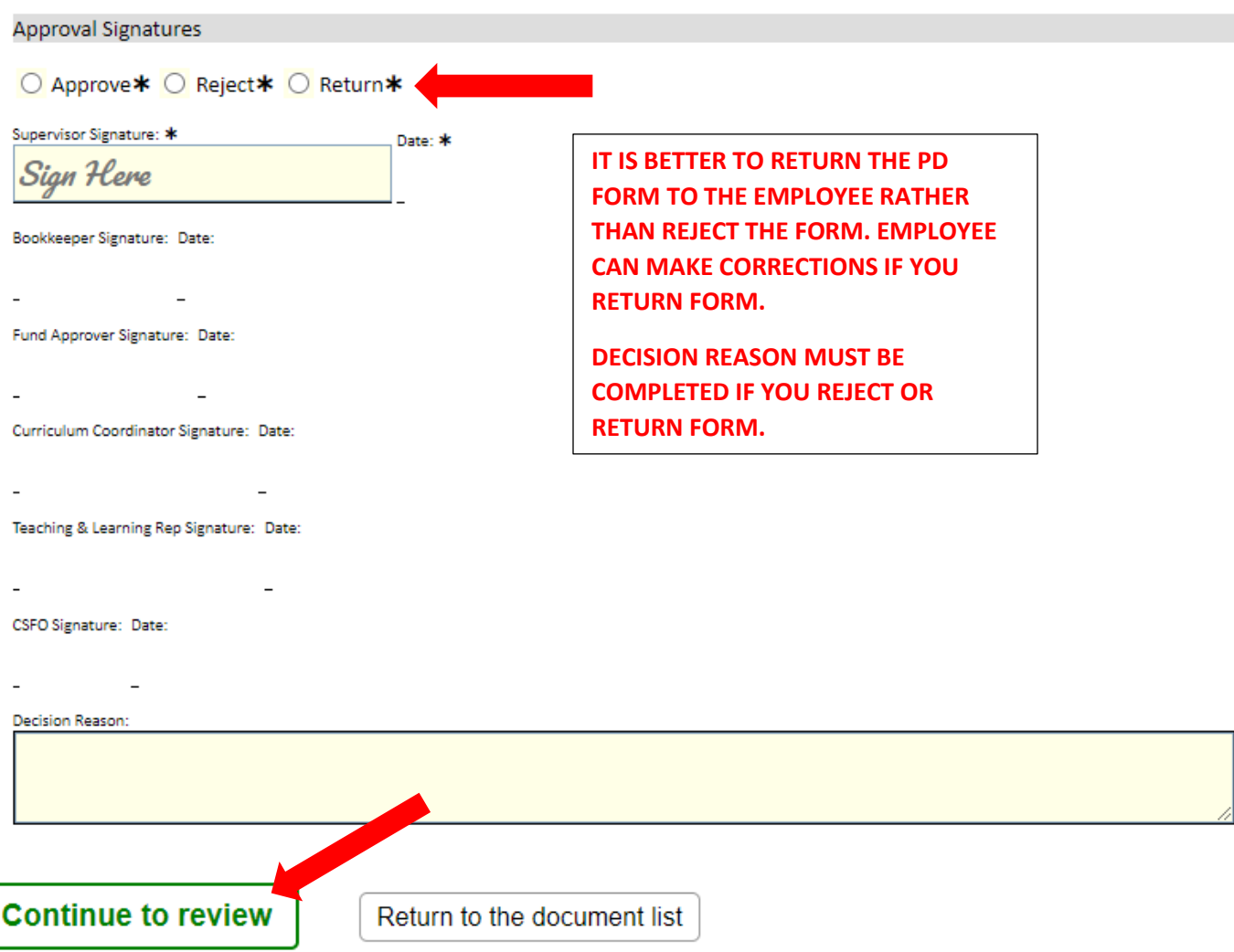

Step 4: Review Professional Development Form. It will be the full document plus signature at bottom. Submit signed document.

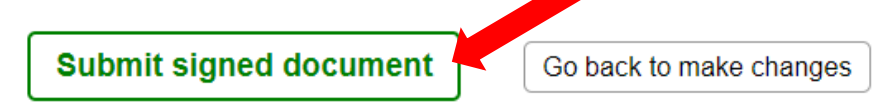

Principal/Supervisor, Bookkeeper, Curriculum Coordinator, Teaching & Learning Coordinator, and CSFO will receive confirmation once PD form has been submitted. Each person can download their portion of the PD form for records.

Once all portions have been approved, the employee will receive an email approval. (See example below):

Chilton County Schools <admin@al.harrisschool.solutions> to me  $\star$ 

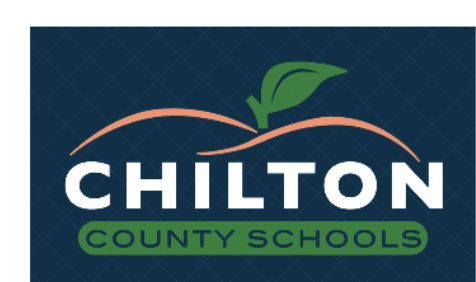

### **Your Professional Development has been Approved!**

Greetings,

The Professional Development for Cheri Wright has been Approved! Please use the link below to review your document.

## **Click here to view** Thank you.

Chilton County Schools 1705 Lay Dam Road Clanton, AL 35045 chilton@brent.com

**EMPLOYEE WILL NEED TO CLICK ON LINK AND SUBMIT A COPY** OF SIGNED PD FORM TO THE BOOKKEEPER. PD FORM MUST BE APPROVED BEFORE AN EMPLOYEE CAN ATTEND PD.

Employee will receive the travel reimbursement claim on the last day entered on the PD form. Example email:

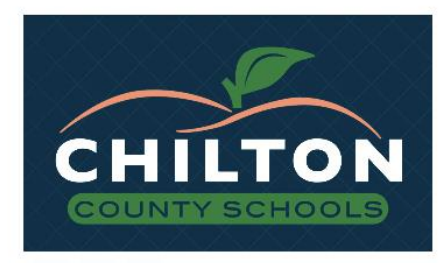

### **Travel Reimbursement Claim created...**

#### Greetings,

Welcome back from your Professional Development event.

You indicated a Travel Reimbursement Claim was needed.

Please complete the Travel Reimbursement Claim and once completed print the form and attach the following documentation if required for reimbursement: Approved PD Form

- 
- Agenda
- Google maps if mileage is being reimbursed Lodging receipt
- Meal receipts

Please use the link below to continue:

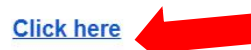

Thank you. Chilton County Schools 1705 Lay Dam Road Clanton, AL 35045 chilton@brent.com

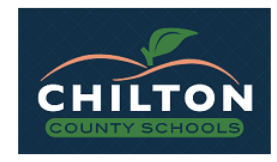

### Welcome to our electronic signature service...

Please note that your continued use of this service constitutes your agreement to use electronic signatures in lieu of a paper document with a traditional hand-written signature. Electronic signatures are legally recognized throughout the United States. Your electronic signature will take place when you type your name and/or initials into the marked areas on the subsequent document(s) and then you click both the Review and Submit buttons on each document to indicate your agreement and/or authorization.

You also certify that these documents are intended for you and that you are authorized to sign the documents. If you have received these by mistake, please do not continue and email us or call 205-280-3000 to report our error.

If you do not wish to sign these documents electronically, please contact us and do not continue with this process. However, we expect that you will prefer this free, easy-to-use, fast and environmentally sound option.

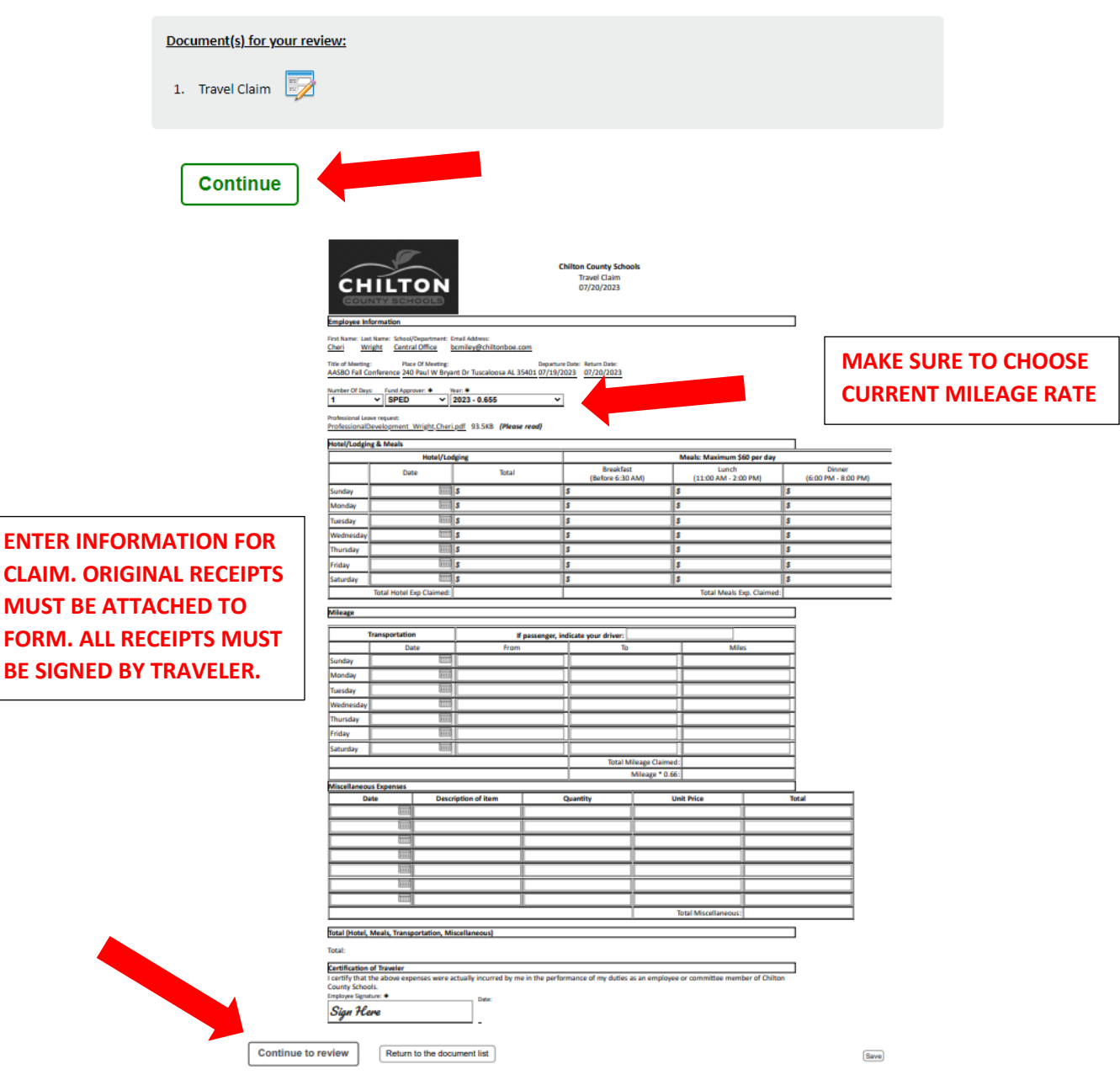

Employee will verify information on the next page. If there are corrections that need to be made, please click "Go back to make changes"

Submit signed document

Go back to make changes

Employee will received notification they are done. Download document to attach to original receipts to give to the bookkeeper for reimbursement.

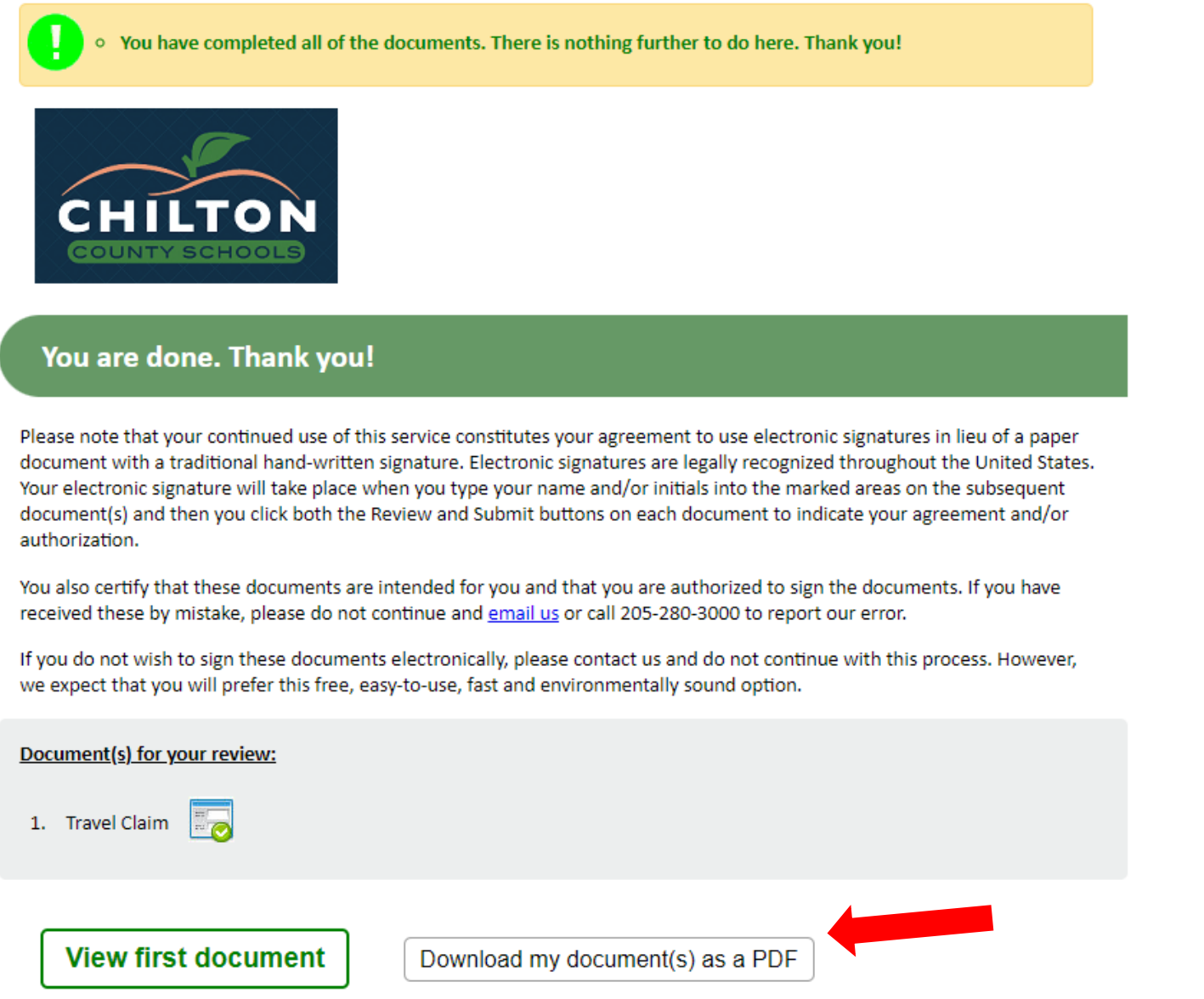

\* Bookmark or copy this page location to return later: https://al.harrisschool.solutions/ChiltonCounty/P/7nF8CoYyVwk4yQaOmdfn

Employees will receive an email once all steps have been completed with the PD form and the travel claim form. If at any time during the process the PD form has not been routed, please email Cheri' Wright at **bcmiley@chiltonboe.com** and she can reroute the PD form.